# Improving Context Menus in Firefox

Prepared by Zhenshuo Fang, Sevaan Franks and the Firefox UX team

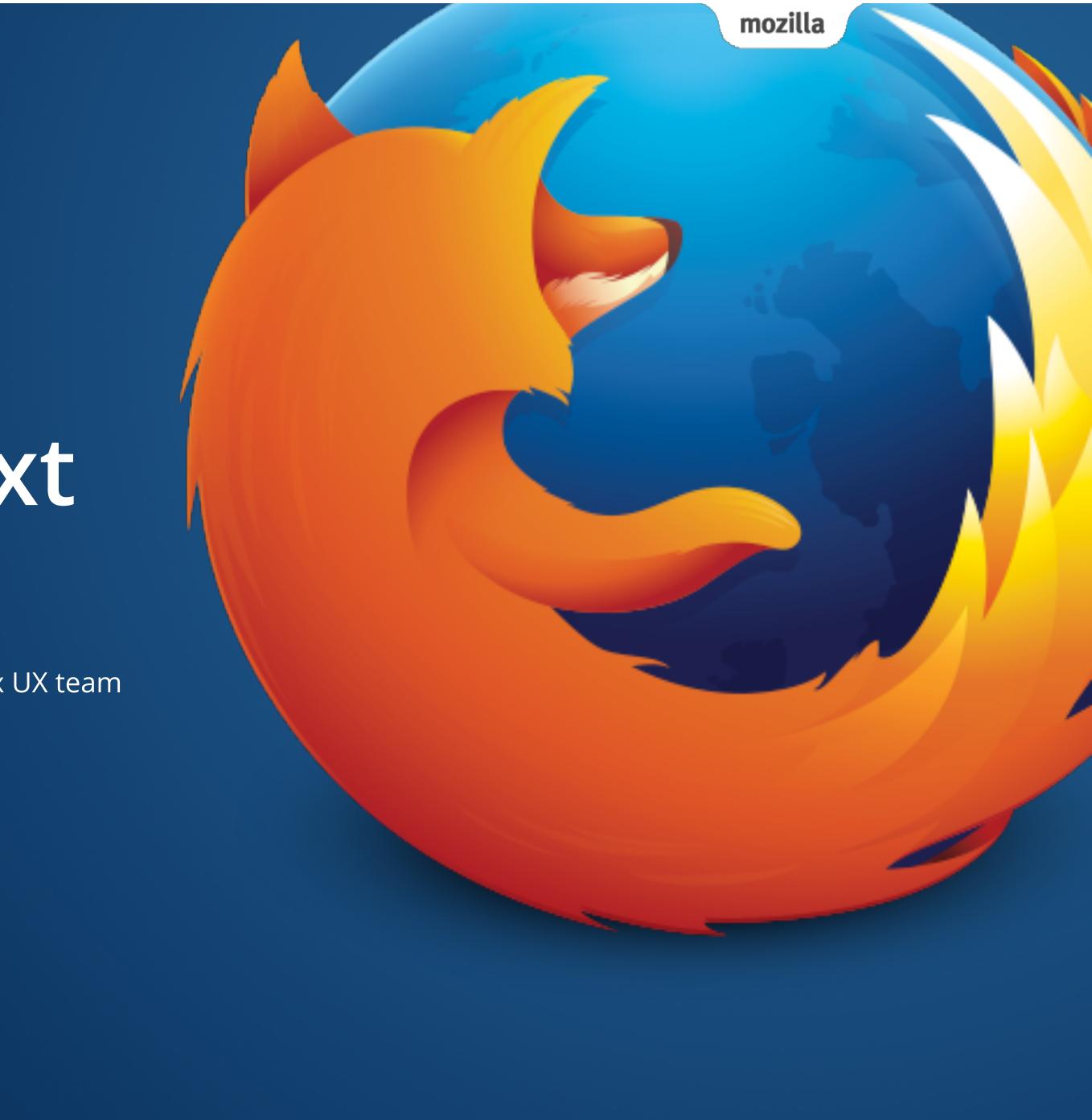

# Introduction

- In Firefox, context menus appear when users right-click on various areas of the browser chrome. For the purposes of this document, we will be looking specifically at improving the context menus that can be accessed through the window area of the browser.
- The context menus that appear offer a set of choices that are available to the user in the current state, or context, of what they are looking at.

mozilla

Back Forward Reload

> Save As... Print... Translate to English View Page Source View Page Info

imgur Readability

Visits to history

Inspect Element

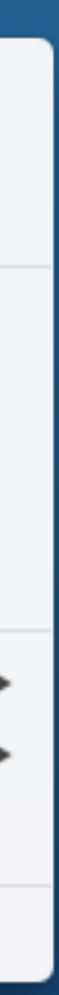

### **Current State**

on:

| Page                                  | Link                            | Image                     | Image Link                      | Selected Text         | Selected Image            | Selected Text Link              | Selected Image Link             |
|---------------------------------------|---------------------------------|---------------------------|---------------------------------|-----------------------|---------------------------|---------------------------------|---------------------------------|
| Back                                  | Open Link in New Tab            | View Image                | Open Link in New Tab            | Сору                  | View Image                | Open Link in New Tab            | Open Link in New Tab            |
| Forward                               | Open Link in New Window         | Copy Image                | Open Link in New Window         | Select All            | Copy Image                | Open Link in New Window         | Open Link in New Window         |
| Reload                                | Open Link in New Private Window | Copy Image Location       | Open Link in New Private Window | Search Google for ""  | Copy Image Location       | Open Link in New Private Window | Open Link in New Private Window |
| Bookmark This Page                    | Bookmark This Link              | Save Image As             | Bookmark This Link              | View Selection Source | Save Image As             | Bookmark This Link              | Bookmark This Link              |
| Save Page As                          | Save Link As                    | Email Image               | Save Link As                    | Inspect Element       | Email Image               | Save Link As                    | Save Link As                    |
| View Background Image                 | Copy Link Location              | Set As Desktop Background | Copy Link Location              | Add-ons               | Set As Desktop Background | Copy Link Location              | Copy Link Location              |
| Select All                            | Inspect Element                 | View Image Info           | View Image                      |                       | View Image Info           | Сору                            | View Image                      |
| View Page Source                      | Add-ons                         | Inspect Element           | Copy Image                      |                       | Сору                      | Search Google for ""            | Copy Image                      |
| View Page Info                        |                                 | Add-ons                   | Copy Image Location             |                       | Search Google for ""      | View Selection Source           | Copy Image Location             |
| Inspect Element                       |                                 |                           | Save Image As                   |                       | View Selection Source     | Inspect Element                 | Save Image As                   |
| Add-ons                               |                                 |                           | Email Image                     |                       | Inspect Element           | Add-ons                         | Email Image                     |
| · · · · · · · · · · · · · · · · · · · |                                 |                           | Set As Desktop Background       |                       | Add-ons                   |                                 | Set As Desktop Background       |
|                                       |                                 |                           | View Image Info                 |                       |                           |                                 | View Image Info                 |
|                                       |                                 |                           | Inspect Element                 |                       |                           |                                 | Сору                            |

• Some of these menus can be long and require effort to scan. A user has to read each item in order to make a choice.

Add-ons

View Selection Source

Inspect Element

Add-ons

### There are eight variations of the browser window context menu, all of which appear depending on the object or area of the page a user clicks

# **Competitive Analysis**

- Context menus in other browsers all look similar. •
  - No one is doing anything different.
- Some popular Add-ons for Firefox add additional functions to context menu

## It's Time to Get Persona

There are literally thousands of totally free ways to adapt your Firefox to fit exactly what you like to do online.

Firefox Browser | Free ways to customize your Internet Firefox – Google Search Back **Google** Forward ox, Your Style Reload

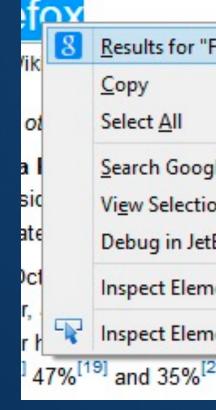

**Back Button** 

| Firefox"                                          | 1. Mozilla Firefox Web Browser — Fre                                                                                                    |
|---------------------------------------------------|----------------------------------------------------------------------------------------------------|
|                                                   | 🥹 2. Mozilla Firefox Web Browser — Get                                                                                                    |
| gle for "Firefox"<br>on Source<br>Brains WebStorm | <ul> <li>3. Mo: Firefox for Android. Firefox for Android. Firefox fo</li></ul> |
| nent (Q)<br>nent with Firebug                     | 20% to 24% of worldwide usage share<br><sup>4][15]</sup> According to Mozilla, Firefox cour<br>a, Germany, Poland and Estonia, where                                                                                                    |
| <sup>20]</sup> of the market sha                  | are, respectively.                                                                                                    |

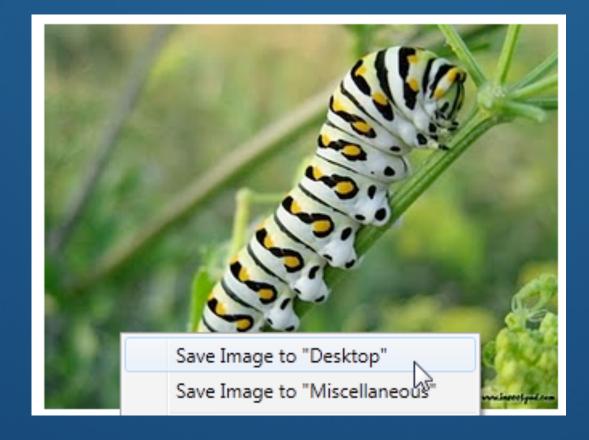

**Google search** 

Save Image to local folder

# Goals

We want to make Firefox's context menus:

- Easier to understand
- Quicker to scan
- Shorter in length
- Customizable
- Smarter
- Better than the rest!

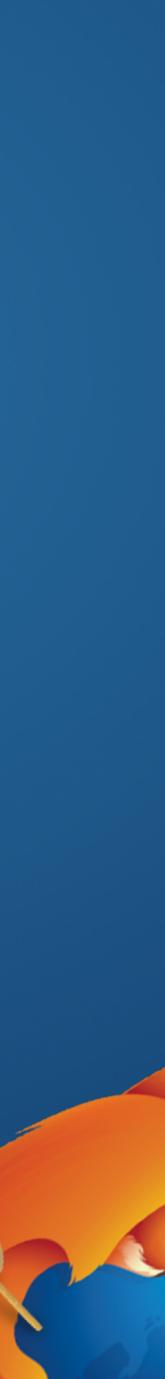

### How about this?

Share!

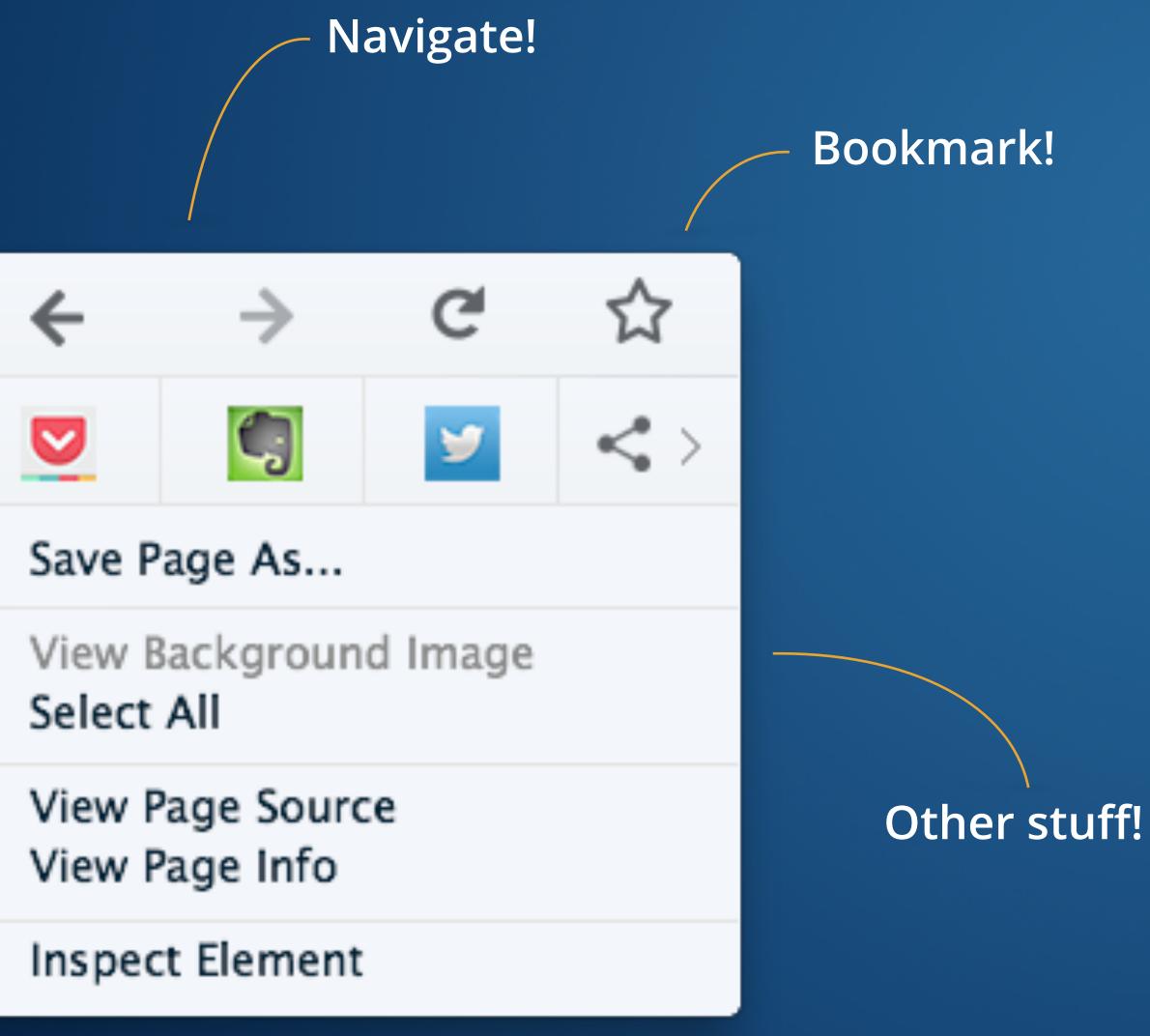

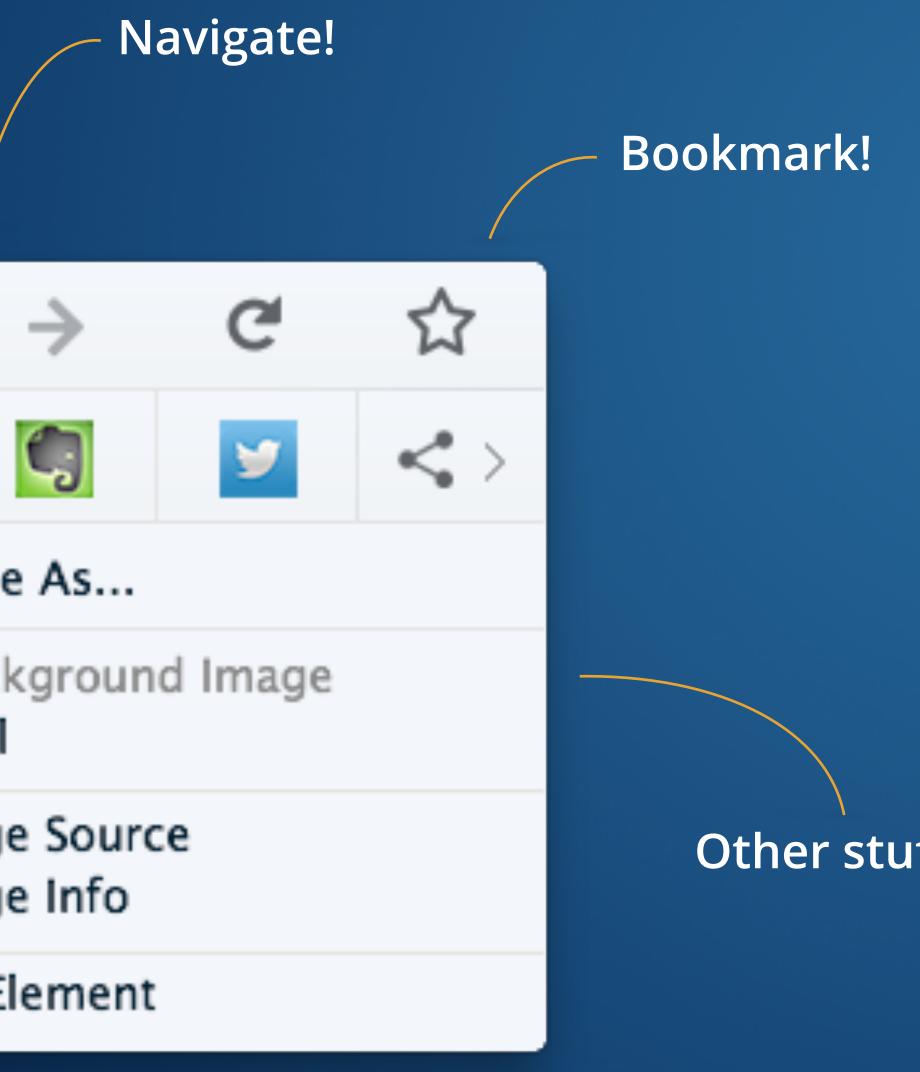

# **Anatomy - Navigation, Bookmarks**

• with them (no reading).

| Back                  |   |
|-----------------------|---|
| Forward               |   |
| Reload                |   |
| Bookmark This Page    |   |
| Save Page As          |   |
| View Background Image | e |
| Select All            |   |
| View Page Source      |   |
| View Page Info        |   |
| Inspect Element       |   |
| Add-ons               |   |

# Navigation and bookmark icons reduce the length of the context menu and require little effort on the part of the user to identify and interact

| ←                                   | $\rightarrow$ | G | ☆ |  |
|-------------------------------------|---------------|---|---|--|
|                                     |               | 9 | < |  |
| Save Page As                        |               |   |   |  |
| View Background Image<br>Select All |               |   |   |  |
| View Page Source<br>View Page Info  |               |   |   |  |
| Inspect Element                     |               |   |   |  |

## **Anatomy - Navigation**

 Pressing and holding the Back and Forward buttons brings up the window history so a user can more efficiently jump around their session.

> Mozilla Download Home of the Mozilla

| ÷                   | $\rightarrow$                      | G        |   |
|---------------------|------------------------------------|----------|---|
| a Project           | — Mozil                            | la       | < |
| Save Pa             | ge As                              |          |   |
| View Ba<br>Select A | <u> </u>                           | id Image |   |
|                     | View Page Source<br>View Page Info |          |   |
| Inspect             | Element                            | t        |   |

# **Anatomy - Sharing**

•

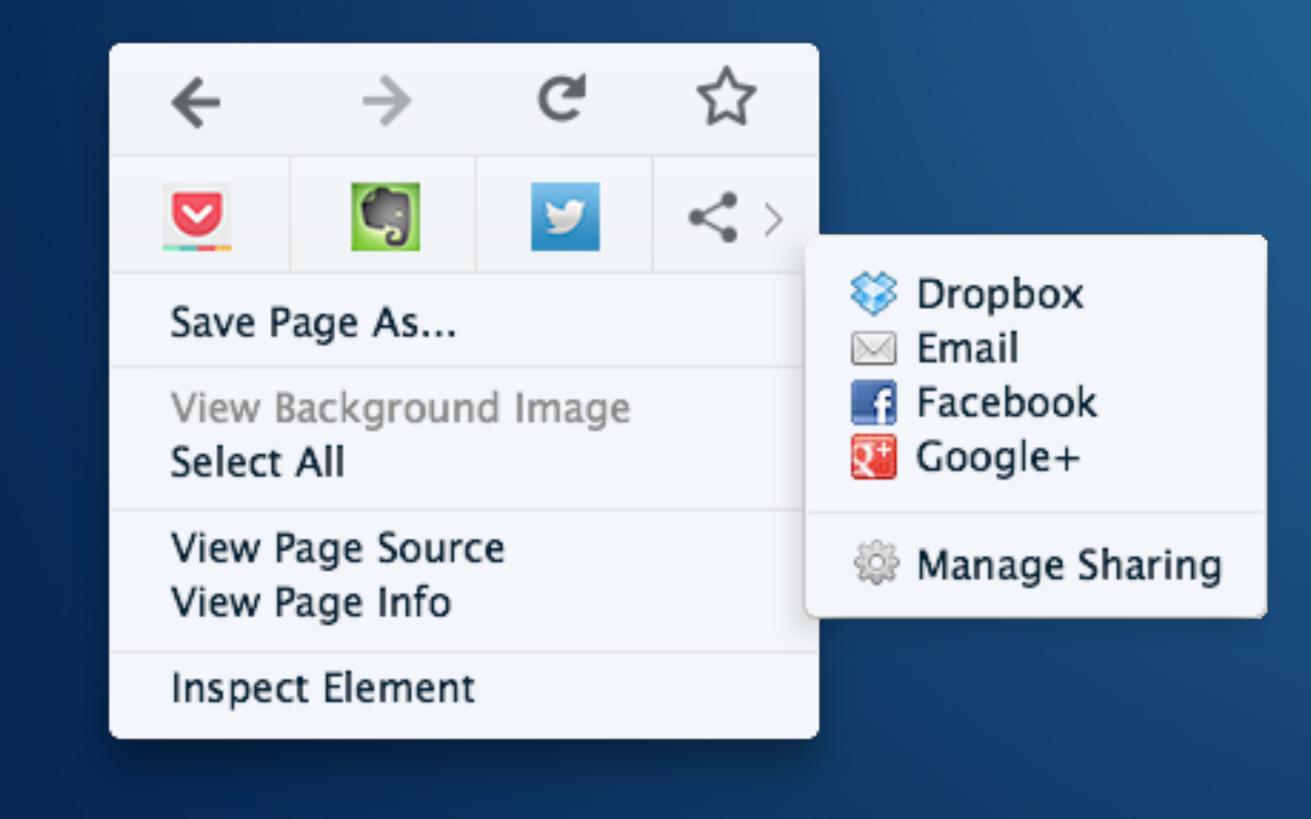

### Users can now quickly share with the click of a button. Their most commonly used sharing tools will be surfaced in the context menu.

# **Anatomy - Other Stuff**

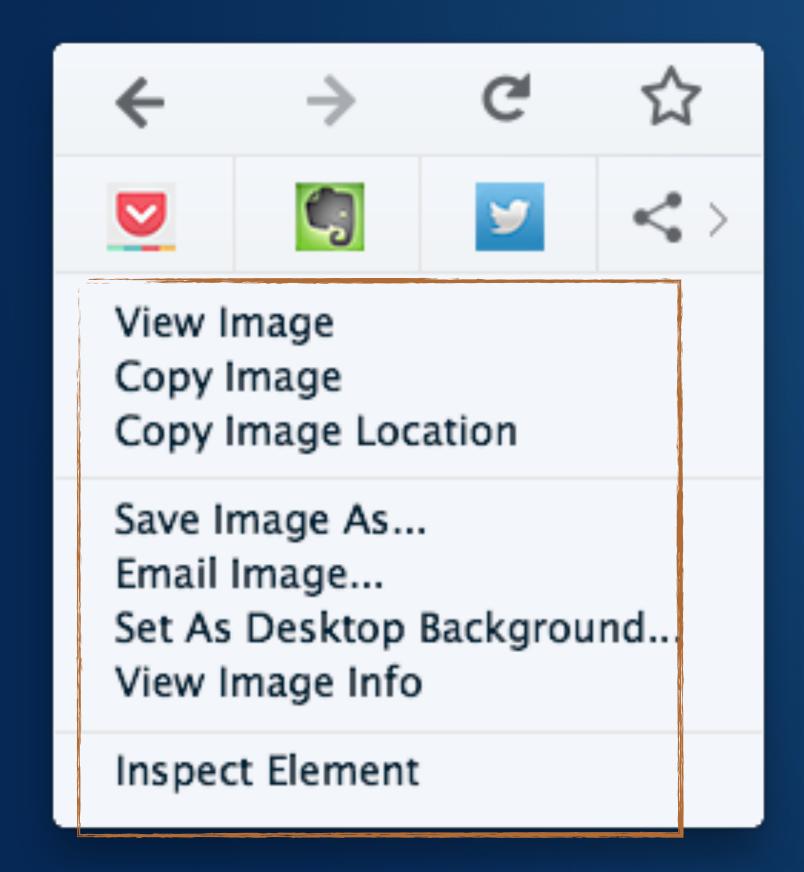

### The context menu container will remain the same, with the included text options changing depending on what the user is right-clicking on.

| ←                                   | $\rightarrow$ | G |   |
|-------------------------------------|---------------|---|---|
|                                     |               | 9 | < |
| Save P                              | age As        |   |   |
| View Background Image<br>Select All |               |   |   |
| View Page Source<br>View Page Info  |               |   |   |
| Inspect Element                     |               |   |   |

# All this and it's customizable too!

• powerful menus that suit their exact needs and wants.

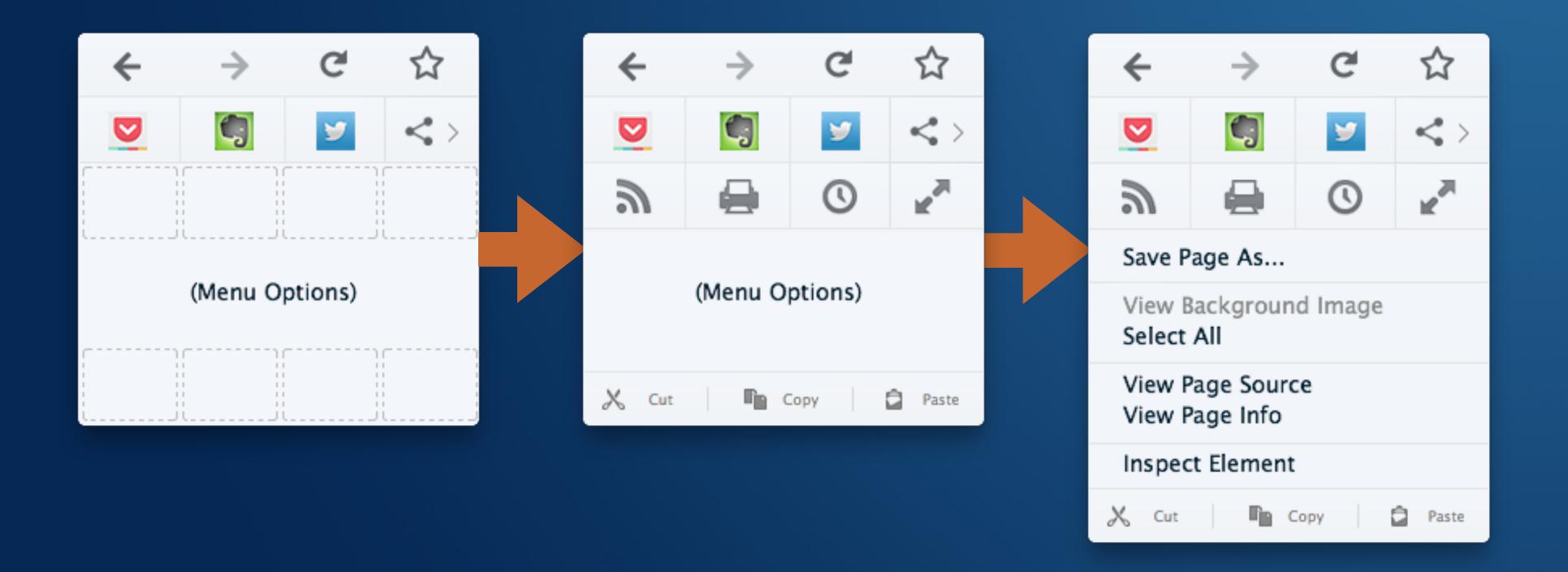

Adding to our great customization capabilities, users can now drag and drop features and functionality into their context menus, creating

# Customization

 To customize your menu, just click the "Context menu" button when in customization mode.

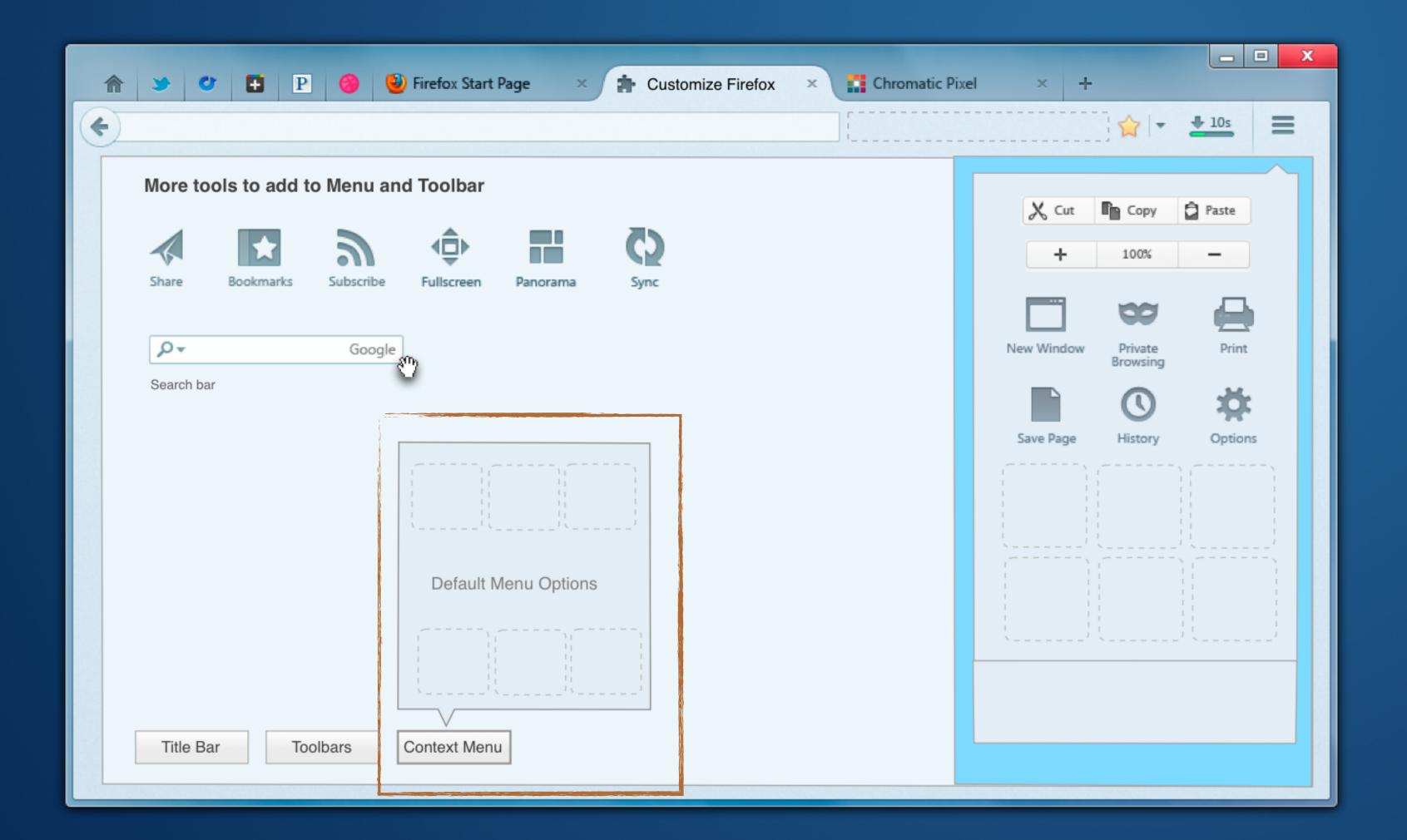

# **Customization - Alternate Option**

 Or we can introduce separate sections to customize screen, along with Add-ons and Themes.

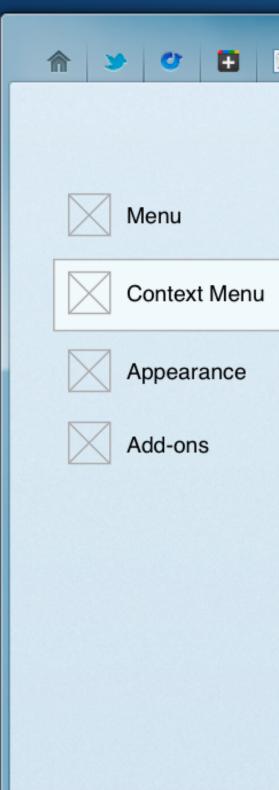

| Р | 6 Vertical Start Page × Customize Firefox ×                                                                                                | Chromatic Pixel × +                       |
|---|----------------------------------------------------------------------------------------------------|-------------------------------------------|
|   |                                                                                                    |                                           |
|   | Additional tools for Context menu                                                                                                    | Context Menu                              |
|   |                                                                                                    | C) ← → C ☆                                |
| · | Share     Bookmarks     Subscribe     Fullscreen     Panorama       +     100%     -     ♀<     Google       Zoom Control     Search     ♥ | Sync (((((((((((((((((((((((((((((((((((( |
|   | Share                                                                                                    | Default Context Menu                      |
|   |                                                                                                    |                                           |
|   |                                                                                                    | Reset to Defautl Done                     |

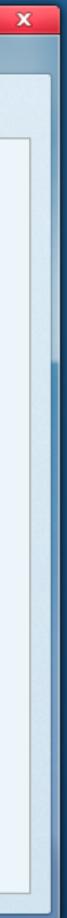

# Summary

- Leaner, more visually interesting
- Customization = More powerful for the user
- Unified experience across platforms (it's based off of the current menu styling for Firefox on Android)
- Potential for revenue; paying for top-tier placement for first-run
- Potential for increased usage in Firefox

| 1 🔀          |                       | <b>3 ≪3 4G</b> 189 | 9% 🗲 1 | :03 PM |
|--------------|-----------------------|--------------------|--------|--------|
| <b>m</b> Hom | ne of the Mozilla Pro | oject — Mozi       |        |        |
|              |                       | mozi               | lla •  |        |
|              | Ne are                | ,ill               | 2      |        |
|              | <del>\</del>          | > C                |        |        |
|              |                       | <                  |        |        |
|              | New Tab               |                    |        |        |
|              | New Private Tab       |                    |        |        |
|              | Find in Page          |                    |        | •      |
|              | Request Desktop       | Site               |        | _      |
|              | Page                  |                    | >      | •      |
|              | Tools                 |                    | >      |        |
|              | Settings              |                    |        |        |

## **MVP - How do we get started?**

additional options such as sharing and customization.

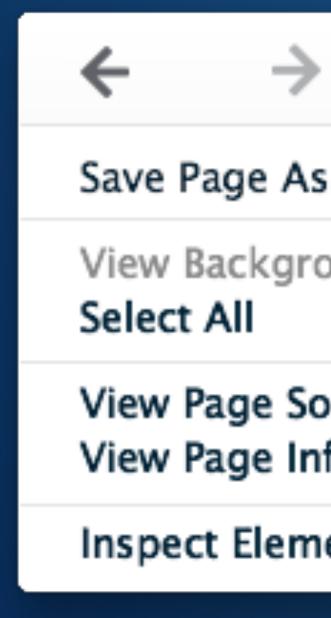

# The UX team recommends starting with navigation options only. We can test user reactions to this, and use it as a framework for adding

| (           |      |  |
|-------------|------|--|
|             |      |  |
| ound Im     | lage |  |
| ource<br>fo |      |  |
| ent         |      |  |

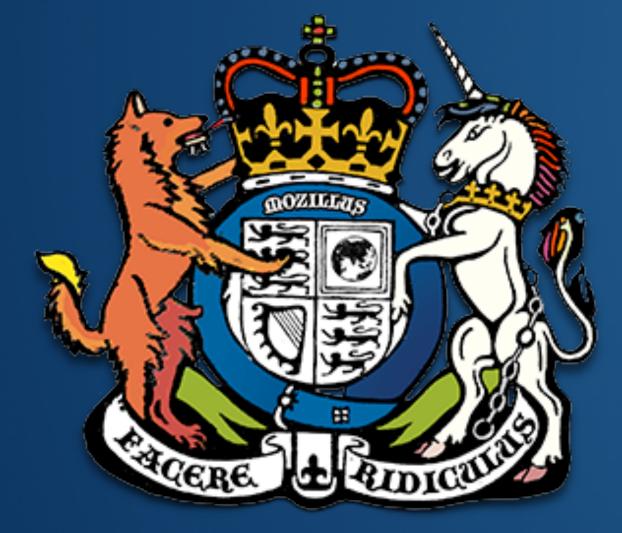

mozilla

Questions? Comments? Suggestions? @fang or @sevaan in #UX on IRC